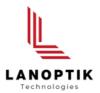

# Digital Comparison Microscope **BD1601**

# **User's Manual**

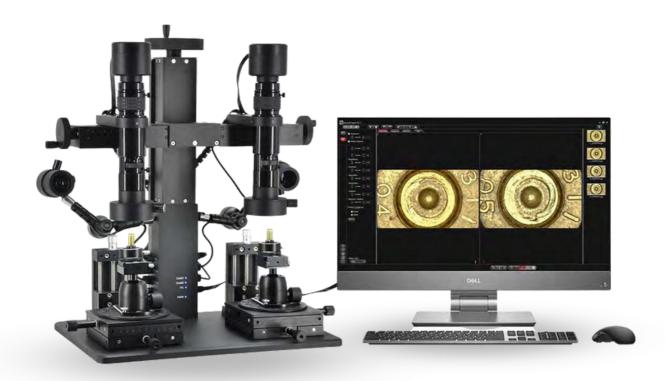

# Content

| CHAPTER 1 NOTES AND SAFETY REQUIREMENTS          | -          |
|--------------------------------------------------|------------|
| 1.1 CAUTIONS AND NOTES                           | -          |
| CHAPTER 2 SOFTWARE SYSTEM REQUIREMENTS           | <u>?</u> - |
| CHAPTER 3 PACKING LIST                           | } -        |
| CHAPTER 4 FUNCTION INTRODUCTION OF EACH PART     |            |
| 4.1 PRODUCT SCHEMATIC AND PART NAME              |            |
| 4.2 PRODUCT PARTS INTRODUCTION                   | 5 -        |
| 4.2.1 Camera                                     | 5 -        |
| 4.2.2 Movable Hand Wheel ······ - 5              | 5 -        |
| 4.2.3 Lens                                       | 5 -        |
| 4.2.4 Main Light ······· - 6                     |            |
| 4.2.5 Clamp Holder ······ - 7                    | 7 -        |
| 4.2.6 Rotatable Ball Head ······ - 7             |            |
| 4.2.7 Adjustable Stage                           | } -        |
| 4.2.8 Lifting Hand Wheel ······ - &              |            |
| 4.2.9 Side Light ······ - 9                      | ) -        |
| 4.2.10 Ports & Indicator Lights ······           | 0 -        |
| 4.2.11 Object Distance Extension Ring ······ - 1 | 0 -        |
| CHAPTER 5 PRODUCT INSTALLATION                   | 1 -        |
| 5.1 STAGE ASSEMBLY                               | 1 -        |
| 5.1.1 Ball head and quick-mount rail assembly    | 1 -        |
| 5.1.2 Quick-mount rail and clamp holder assembly | 1 -        |
| 5.1.3 Stage clips assembly                       | 2 -        |
| 5.1.4 Object distance extension ring assembly    | 2 -        |
| 5.2 CABLE CONNECTION                             |            |
| CHAPTER 6 INSTRUCTIONS                           | 4 -        |
| 6.1 START TO USE -1.                             | 4 -        |
| 6.2 INSTRUCTIONS - 1                             | 4 -        |
| CHARTER 7 DISCLAIMER                             | _          |

#### **Chapter 1** Notes and Safety Requirements

#### 1.1 Cautions and Notes

- To avoid danger or damage incurred to the lens, do not touch the lens or sensor directly with your fingers.
- To avoid failure or electric shock hazard and so on, do not disassemble or modify the internal structure of the device.
- Do not plug in or unplug the Power connection port when hands are wet.
- Do not use alcohol and other organic solvents to clean.
- If the lens or sensor is dirty or damp, you should better use dry and non-linen fabric or professional lens tissue to wipe them. To avoid scratches on the surface, do not touch the lens with your fingers. Wipe the lens or sensor lightly.
- The products are not specifically designed for an outdoor use. Do not expose it to outdoor
  environment without any protection. Excessive temperature and humidity will damage the lens.
   Please avoid using the product under the following environment: high temperature or high humidity
  environment, places with direct sunlight, dirt or vibration and places near heat source.
- Please use and store in the following environment:

Operating temperature: 0°C~ 40°C Storage temperature: -20°C~ 60°C Operating Humidity: 30~60%RH Storage Humidity: 10~80%RH

- If any foreign matter, water or liquid enter into the device by accident, disconnect the Power line immediately. Please send it to the maintenance center and do not use the hair dryer to dry it by yourself.
- To prevent microscope from being tripped over or dropped, please put away the device's connect cable in use or standby.
- To avoid electric shock by accident, please power off microscope before you move your computer or laptop.
- The cleanliness of the device lens will directly affect clarity degree of contents from the computer screen during preview. Problems like various circles or spots on the screen may mostly be incurred by dirt on the lens. When cleaning, please use professional lens tissue or other professional detergent to clear the dirt on the lens.
- Registered trademark and copyright: Copyright ownership of this produc belongs to Lanoptik Technologies Ltd. Without written authorization of this company, any organizations or individuals shall not photocopy, print, or translation to another language to any part of this document.

# **Chapter 2** Software System Requirements

- Windows 7 (64bit), Windows 8 (64bit), Windows 8.1 (64bit), Windows 10 (64bit), Windows 11 (64bit)
- Dual core 3GHz or higher CPU
- 100Mbps / 1000Mbps network interface
- 8G or more memory
- DVD-ROM driver (only needed when installing software)

# **Chapter 3** Packing List

Microscope body

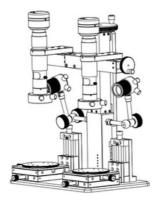

• Rotatable ball head x2

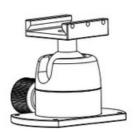

• Clamp holder x2

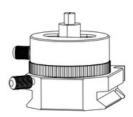

• Quick-mount rail x2

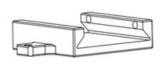

• Object distance extension ring x2

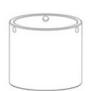

• AC/DC power adapter

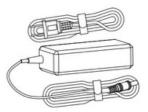

• Hand screw x8

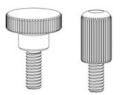

Installation tools

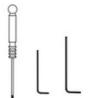

• Cable

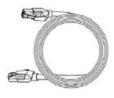

• Stage clip x2

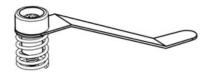

### **Chapter 4** Introduction of Each Part

#### 4.1 Product schematic and part name

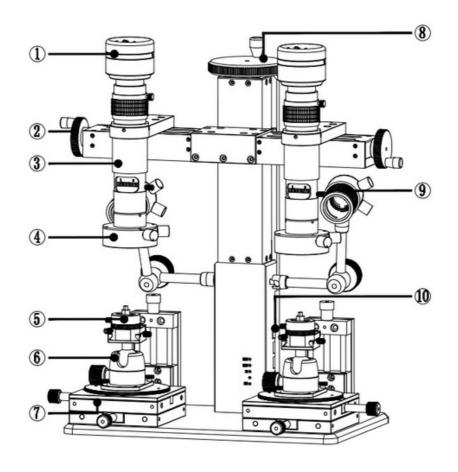

- 1) Camera
- 3 Lens
- ⑤ Clamp holder
- 7 Adjustable stage
- 9 Side light

- 2 Movable hand wheel
- 4 Main light
- 6 Rotatable ball head
- 8 Lifting hand wheel
- 10 Ports and Indicator lights

#### 4.2 Product parts introduction

#### **4.2.1 Camera**

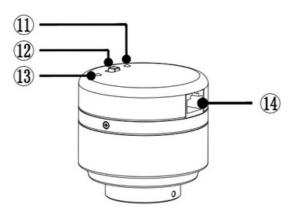

Signal indicatorBlue light flashing, output signal.

①Power switch Turn right (ON), turn on the camera; turn left (OFF), turn off the

camera.

③Power indicator

Light does not shine, abnormal power supply; red Indicator light stays

ON, camera is off; green Indicator light stays ON, camera is on.

Wetwork cable interface
Connect to the CAM interface on the bracket of main body through

the network cable to realize DC 12V power supply, network 100Mbsp.

#### 4.2.2 Movable Hand Wheel

Rotate clockwise, the lens moves outward; counterclockwise rotation, the lens moves inward; Travel is 80mm, each turn of the hand wheel moves 1.5mm.

#### 4.2.3 Lens

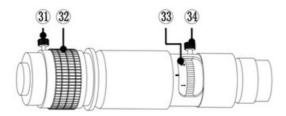

31. Focal length fixing screw

Focal length fixing screw: After loosening, turn the Focal length adjustment ring to adjust the focus; after tightening, fix the magnification at the current

position.

32. Focal length adjustment ring

Focal length adjustment ring: Turn this ring to fine focus the lens.

33. Magnification adjustment ring

Magnification adjustment ring: continuous zoom, turn to the corresponding

position, you can get the corresponding magnification.

34. Magnification fixing screw

Magnification fixing screw: After loosening, the magnification adjustment ring can be rotated to adjust the magnification; after tightening, the current

magnification can be fixed.

#### 4.2.4 Main Light

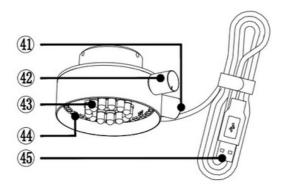

41. Coaxial light control knob

Rotate clockwise to turn on the coaxial light, the brightness of the lamp is enhanced; counterclockwise rotation, the brightness of the lamp is weakened, and the coaxial light is turned off.

42. Diffuse light control knob

Rotate clockwise to turn on the diffuse light, the brightness of the lamp is enhanced; counterclockwise rotation, the brightness of the lamp is weakened, and the diffuse light is turned off.

43. Coaxial light : Composed of 13 small angle high-brightness lamp beads.

44. Diffuse light : Composed of 40 large angle bright white LED.

45. USB cable : Connect to the "5V 1A OUT" interface on the Bracket of main body to achieve power supply.

#### 4.2.5 Clamp Holder

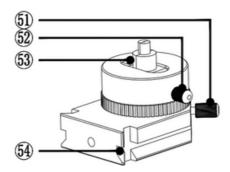

51. Rotation adjustment screw

Loosen the screw, the rotating block can be rotated 360°; tighten the screw to fix the current rotation angle

52. Clamp holder adjustment screw

Turn the screw clockwise to expand the clamp; turn the screw counterclockwise to tighten the clamp.

53. Chuck clamp

By rotating the screw, the slider is contracted to clamp the object, and the slider

expands to support the ring.

54. Slider

It can be fastened with the ball head guide rail and rail block. (Detailed reference:

5.1.1 Ball head and quick-mount rail assembly)

#### 4.2.6 Rotatable Ball Head

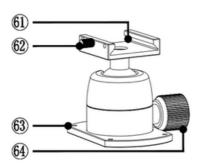

61. Ball head guide rail

Cooperates with the chuck slider for mounting the clamp holder.

62. Guide rail screw

After the clamp holder is installed. Tighten the screw, to secure the clamp holder to

the ball head; loosen the screw, slide or remove the clamp holder.

63. Quick- mount screw hole

The ball head can be quickly mounted to the adjustable stage by means of a hand

screw. (Detailed reference: 5.1.1 Ball head and quick-mount rail assembly)

64. Ball head fastening bolt

After loosening the screw, the position of the ball head guide rail can be rotated and oscillated; after tightening the screw, the position of the current ball head

guide rail can be fixed.

#### 4.2.7 Clamp Holder

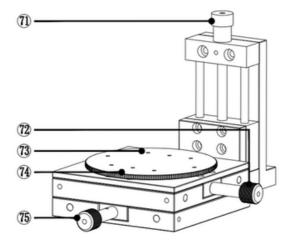

Rotate clockwise, the stage rises; counterclockwise rotation, the stage 71. Z axis adjustment knob

descends; each turn of the knob, the stage moves 1.5mm, Z-axis

travels 50mm.

Rotate clockwise, the stage moves to the inside; counterclockwise

rotation, the stage moves outward; each turn of the knob, the stage

moves 2mm, the X-axis travels 55mm.

M3 screw hole, the ball head and the guide rail can be fixed on the 73. Round platform screw hole

adjustable stage by hand screw.

Damping round platform, can rotate 360°; fix each accessory; level the 74. Round platform

stage.

Rotate clockwise, the stage moves to the inside; counterclockwise

75. Y axis adjustment knob rotation, the stage moves outward; the knob moves 2mm per turn, and

the X-axis travels 55mm.

#### 4.2.8 Lifting Hand Wheel

72. X axis adjustment knob

Lifting hand wheel: Turn the knob to drive the microscope to move up and down; turn clockwise to raise the bracket; counterclockwise to rotate, the bracket is lowered; each turn of the hand wheel, the lens moves 4mm.

#### 4.2.9 Clamp Holder

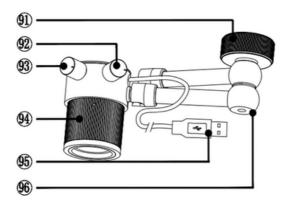

Loosen the knob to swing the position of the articulated arm arbitrarily within a certain range; tighten the knob to fix the current

: position of the articulated arm. (Note: When you need to swing the position of the lamp, you must first loosen the knob, otherwise it will damage the articulated arm)

Each time a gear is rotated, the color of the light is switched once; the cycle is switched.

Rotate clockwise to turn on the light source, the brightness of the light is increased; counterclockwise rotation, the brightness of the light is weakened, and the light source is turned off.

Rotate clockwise, the light spreads; counterclockwise rotation, the light gathers.

Connect to the "5V 1A OUT" interface on the bracket of main body to supply power to the light source.

It consists of multiple sets of movable joints; after loosening the adjustment knob, the position of the light source can be arbitrarily oscillated.

91. Adjustment knob

92. Light switch knob

93. Brightness adjustment knob

94. Focus adjustment ring

95. USB power connector

96. Articulating arm

#### 4.2.10 Ports and Indicator Lights

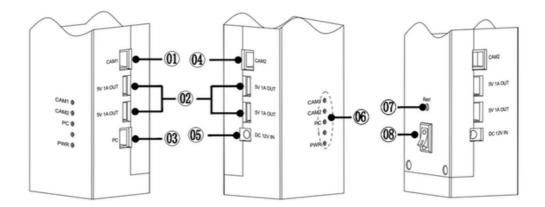

01. CAM1 interface

Connected to the camera on the right through the network cable to realize power supply and signal transmission to the camera.

02. USB 5V 1A power output

It is connected with the USB power interface of the main light and side light to

realize the power supply to the main light and the side light.

03. PC connection interface

Through the network cable and the computer's LAN interface to achieve signal

transmission between the camera and the computer.

04. CAM2 interface

Through the network cable and the left camera connected to achieve power

and signal transmission to the camera.

05. Power input interface

Through the power adapter and 110V ~ 240V power supply connection;

provide DC12V power supply to the microscope.

• CAM1/CAM2: blue light flashes, signal transmission; the higher the flashing frequency, the stronger the transmission signal.

06. Indicator

• PC: blue light flashes, computer and microscope signal transmission; the higher the flashing frequency, the stronger the transmission signal.

• PWR: The blue light is always on, the power is on; the light is off, and the power is off.

07. Reset button

Press it to restore the default settings.

08. Power switch

Turn the main power on and off, press down (1) to turn on the power; press up (0) to turn off the power.

#### 4.2.11 Ports and Indicator Lights

In the case of insufficient object distance, the lens can be raised and the object distance is increased by 45 mm. (Detailed assembly operation reference: 5.1.3 Object distance extension ring assembly)<sub>o</sub>

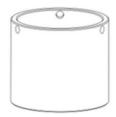

#### **Chapter 5** Product Installation

#### 5.1 Stage assembly

#### 5.1.1 Ball head and quick-mount rail assembly

- 1. Adjustable stage and ball head assembly
  - Place the ball head on the round platform, and the ball stud hole is aligned with the screw hole of the bottom plate. (Figure 1)
  - Fix the ball head on the round platform by hand screw. (Figure 2)
- 2. Slider and ball head assembly
  - Put the clamp holder slider on the guide rail (can be installed in different directions as needed). (Figure 2)
  - Fix the slider by hand screw. (Figure 3)

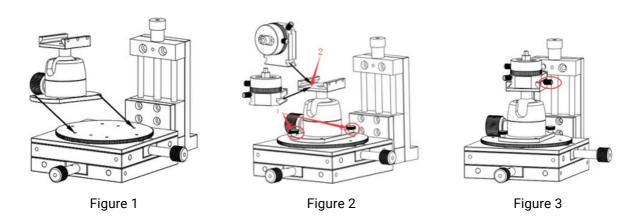

#### 5.1.2 Quick-mount rail and clamp holder assembly

- 1. Fix the guide rail to the round platform by hand screw. (Figure 4)
- 2. Put the clamp holder slider on the quick-mount rail (Figure 4)
- 3. Fix the slider on the rail by hand screw. (Figure 5)

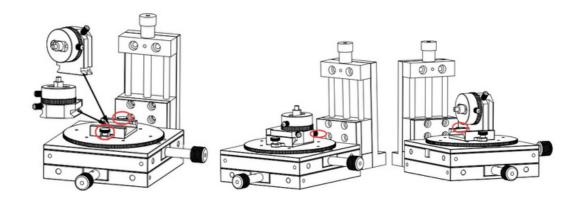

#### 5.1.3 Ball head and quick-mount rail assembly

- 1. Install the stage clips in the form of image 6. (Figure 6)
- 2. Screw the screws on the stage clips to the round platform with a screwdriver. (Figure 7)

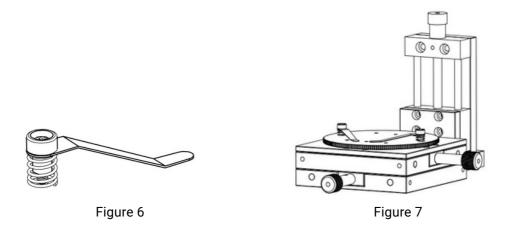

#### 5.1.4 Object distance extension ring assembly

- 1. Loosen the main light fixing screw and remove the main light.
- 2. Unscrew the lens fixing screw and unplug the cable of the camera.
- 3. Loosen the lens fixing screw.
- 4. Take out the lens.
- 5. Put the object distance extension ring on the lens.
- 6. Fixed object distance extension ring with screws.
- 7. Put the lens back on the bracket and tighten the screws on the bracket.
- 8. Put the main light back on the lens and plug in the internet cable.

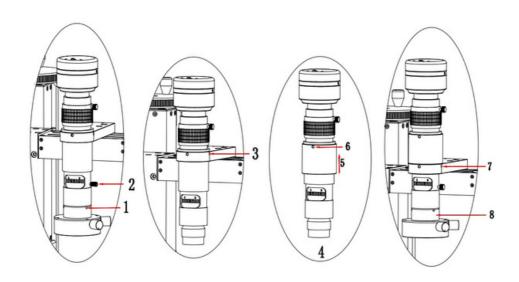

#### 5.2 Cable Connection

- 1. Network cable connection: Connect the camera to the bracket network port (the CAM1 or CAM2 interface is marked on the bracket) with the network cable. Camera on the right is connected with the CAM1 interface, and camera on the left is connected with the CAM2.
- 2. PC network cable connection: Connect the PC interface on the bracket to the LAN interface on the computer with a network cable.
- 3. Light connection: The USB interface of the main light and the side light can be connected to the USB interface (5V 1A OUT) on the bracket for power supply.
- 4. Power connection: Connect to the power input port of the bracket (DC 12V IN connector) with the standard power adapter (DC 12V IN port), and power adapter to AC: 100-240V, 50~60HZ.

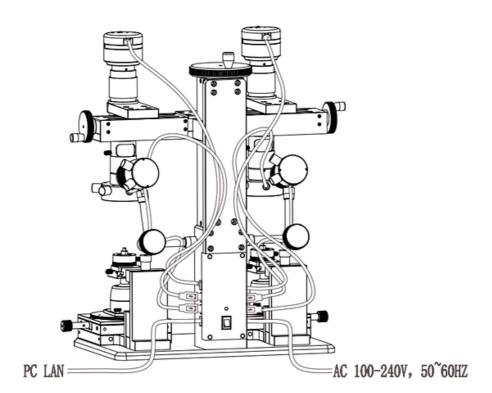

Figure 9

#### **Chapter 6** Instructions

#### 6.1 Start to Use

- 1. Software installation (software installation and usage instructions, please refer to the software manual)
- 2. Stage assembly (Detailed reference 5.1)
- 3. Cable connection (Detailed reference 5.2)

#### 6.2 Instructions

- 1. After the device is connected, open the software.
- 2. Turn on the main switch of the device and turn on the light as needed.
- 3. Place the object on the workbench and observe them with rotating ball head or Clamp holder according to different needs. The ball head or the collect according to different objects.
- 4. For cylindrical, spherical, etc., to view the entire outer surface, can match rotating ball head together with Clamp holder.
- 5. For small objects, it is difficult to be placed flat. Can use clamp holder to lock it.
- 6. According to the height of the observed object, adjust the lifting handle until the image is clear.
- 7. According to the imaging requirements, the focus and magnification of the microscope can be adjusted to make the image clearer; Adjust the position of the table to adjust the imaging position of the object.
- 8. Software operation (detailed reference: software manual)

#### **Chapter 7** Disclaimer

- 1. In order to protect the legitimate rights and interests of users, please carefully read the instructions, disclaimers and safety instructions provided with this product before using it. The company reserves the right to update the above documents. Please operate the product according to the instructions and safety instructions.
- 2. Once you begin to use the product, you shall be deemed to have read, understood, recognized and accepted all terms and contents of the product's instructions, disclaimers and safety instructions. Users undertake to be responsible for their actions and all consequences. User undertakes to use the product only for legitimate purposes and agrees to these terms and any relevant policies or guidelines that the company may establish.
- 3. In the process of using this product, please strictly abide by and execute the requirements including but not limited to the instructions and safety instructions. All personal injuries, accidents, property losses, legal disputes and other adverse events that cause conflicts of interest caused by violation of the safety instructions or irresistible factors shall be borne by users themselves, and the company shall not assume any responsibility.

#### 4. Safety instructions:

- Please do not use wet hands to plug and unplug the power supply of the equipment.
- Please be sure to use a regular brand power socket, and make sure the grounding is well grounded to prevent electric shock.
- Please be sure to make regular safety checks on sockets and plugs to avoid potential electrical safety hazards caused by aging and short circuit.
- Please be sure not to use the product in a humid or hot environment to ensure the safety of the product.
- Please be sure to loosen bundle cords of the power cable before using, to avoid electromagnetic induction and heating, thus increasing the heat dissipation speed.
- Please be sure not to use the product equipment or socket or other places in high or easy to fall, so as to avoid damage.
- Before opening the socket power supply, please be sure to turn off the load power switch of the product equipment.
- The company reserves the rights to improve product, upgrade technology and change parameters without prior notice.

Specifications are subject to change without any obligation on the part of the manufacturer.

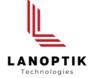

#### LANOPTIK TECHNOLOGIES LTD

No. 72 Hongjing Street, Lejia Road, Baiyun District, Guangzhou, China. 510400

Phone: +86 20 3898 6017 | Fax: +86 20 3847 6076

Website: http://www.lanoptik.com | Email: info@lanoptik.com